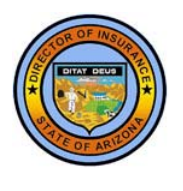

## **INSTRUCTIONS FOR USING THE HEALTH FILING ACCESS INTERFACE (HFAI)**

- 1. From our **[Help with Health Insurance > …Rate Increases](https://insurance.az.gov/consumers/help-health-insurance/information-about-health-insurance-rate-increases)** web page, click the link that says, "Click here to search health insurance filings."
- 2. The HFAI Use Agreement page will display. The page has a logo for SERFF (System for Electronic Rate and Form Filings) at the top. You must agree to the Use Agreement terms and conditions and click the **[I Agree]** button in order to use HFAI.
- 3. After you click [I Agree], you will be presented a web page that will allow you to search for a filing. Toward the bottom of the form is a MORE SEARCH OPTIONS link. Click on that link to display additional search options, shown on the next page.
- 4. Search for filings using one or a combination of the fields on the web page. The following are some tips:
	- o *Company Name*. You can use asterisks (\*) to perform "wildcard searches." As examples,
		- o if you enter **ABC\***, the query will return all insurers with names that begin with the characters **ABC** (like ABC LIFE INSURANCE).
		- o If you enter asterisks before and after, like \*HEALTHCARE\*, the query will return all insurers with names that include the group of characters in it (like XYZ HEALTHCARE INSURANCE COMPANY).
	- o *Submission Date*. To narrow your search, you may want to enter a range of filing submission dates (such as 3/1/2013 start, 6/30/2013 end).
	- o *TOIs* allows you to narrow your search to a particular type of insurance.
		- o To select a type of insurance, click on the desired type in the box, and then click the button with the single arrow on it [>].
		- o If you want to select all types of insurance, click on the arrow with the double arrow on it [>>].
		- o You can "unselect" by clicking on one of the buttons with the reverse arrows [<] (to unselect one) or [<<] (to unselect all).
	- o *Filing Types* allows you to narrow your search to one or more types of filings. The Filing Types field works the same way as the TOI field (see above).

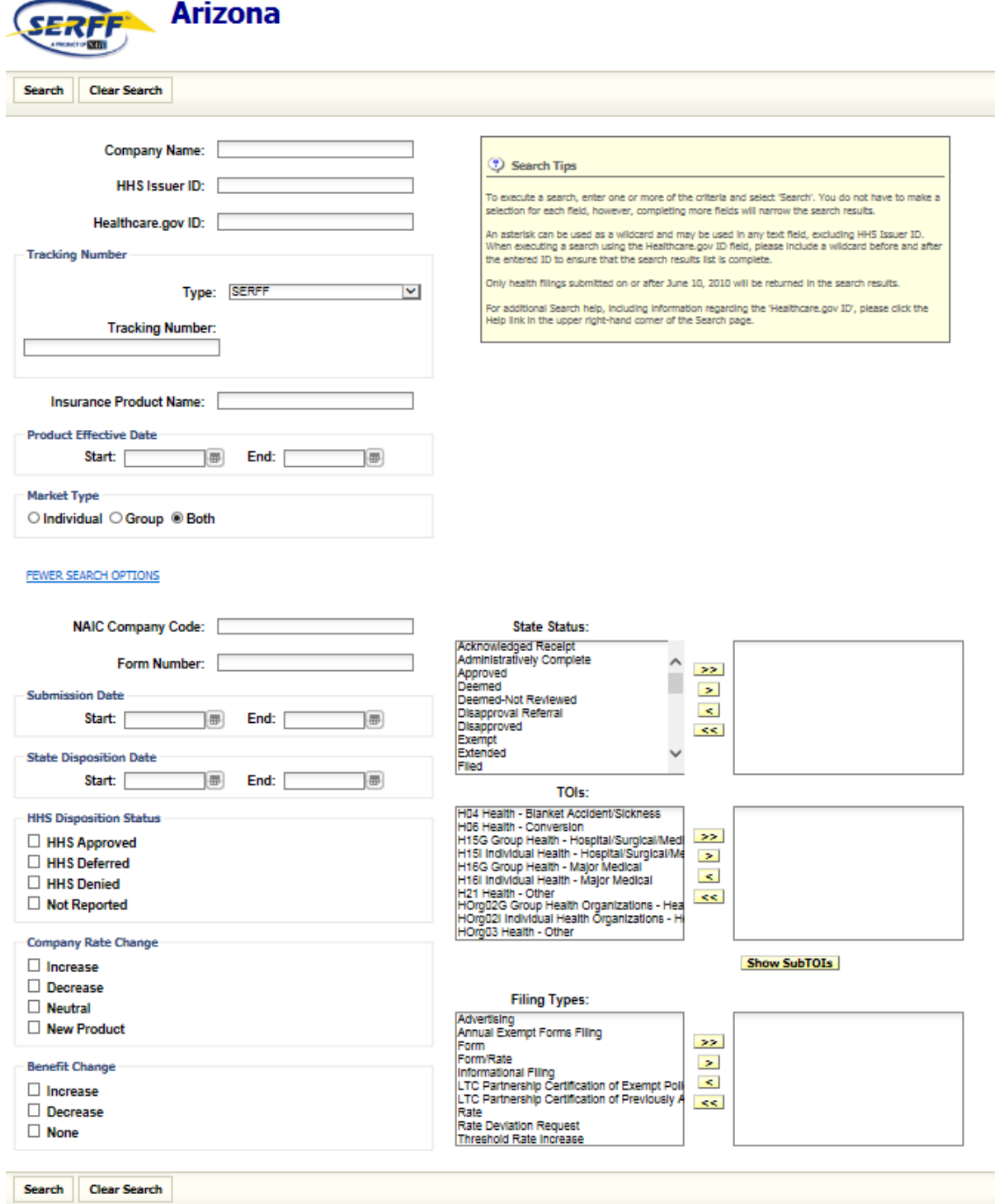